## *In-Spector***: un software di supporto alla selezione di accelerogrammi naturali spettrocompatibili per analisi geotecniche e strutturali**

**G. Acunzo, A. Pagliaroli, G. Scasserra**  *CNR – IGAG, Roma*

**Introduzione.** Il software *In-Spector* è stato progettato per fornire supporto ad utenti esperti nella selezione di accelerogrammi naturali, compatibili con uno spettro obiettivo, da utilizzare nelle analisi dinamiche di sistemi geotecnici e strutturali. Nel lavoro, dopo la descrizione della procedura proposta per la scelta degli accelerogrammi, si illustrano le principali funzionalità del software e un esempio applicativo.

**Selezione di accelerogrammi naturali spettrocompatibili.** La selezione di accelerogrammi compatibili con uno spettro obiettivo, da utilizzare come *input* per analisi dinamiche, è un argomento attualmente molto dibattuto nella letteratura scientifica nazionale e internazionale, sia in campo strutturale che geotecnico (ad es. Bommer e Acevedo, 2004; Iervolino *et al*., 2008; Pagliaroli e Lanzo, 2008; Scasserra *et al*., 2009). A livello nazionale va ricordato che le Norme Tecniche per le Costruzioni (NTC-08) non consentono l'uso di accelerogrammi artificiali per applicazioni geotecniche, come riportato al § 3.2.3.6 delle norme stesse e al § C3.2.3.6 della Circolare applicativa (C.S.LL.PP, 2009), mentre ammettono l'utilizzo di segnali simulati e naturali. L'uso di questi ultimi è generalmente preferito in quanto consente di disporre di segnali più realistici in termini di contenuto in frequenza, durata, numero di cicli e di correlazione tra le componenti orizzontali e verticali del moto sismico.

La metodologia proposta per la selezione degli accelerogrammi naturali, è divisa secondo le seguenti fasi:

- a) pre-selezione delle registrazioni accelerometriche dalle banche dati disponibili sulla base di parametri sismologici (principalmente coppie magnitudo-distanza);
- b) calcolo, per ciascuna registrazione, dello spettro di risposta e del relativo parametro D<sub>rms</sub> rispetto alla forma spettrale obiettivo nel campo di periodi di interesse;
- c) calcolo del fattore di scala  $F_s$  da applicare a ciascuna registrazione;
- d) individuazione di un sottoinsieme di segnali accelerometrici sulla base di determinati valori di soglia di  $D_{rms}$  e  $F_s$  scelti in modo da garantire una adeguata numerosità del campione;
- e) scelta definitiva di 7 segnali accelerometrici a partire dal sottoinsieme di cui al punto precedente sulla base di ulteriori criteri di selezione (esame di parametri del moto sismico aggiuntivi quali durata, Intensità di Arias etc.);
- f) calcolo dello spettro medio dei 7 segnali selezionati al punto precedente e verifica di compatibilità spettrale con lo spettro obiettivo.

Mentre la preselezione delle registrazioni (fase a) è volutamente affidata all'utente ed è effettuata esternamente al codice *In-Spector*, i restanti *step* sono automatizzabili attraverso il software.

Le fasi costituenti la procedura di selezione dell'input proposta sono di seguito esaminate in maggior dettaglio.

*a) pre-selezione delle registrazioni accelerometriche dalle banche dati.* Quando si ricercano accelerogrammi naturali sulla base di parametri sismologici (magnitudo, distanza dal sito, dominio tettonico etc.) vanno considerati i seguenti aspetti (Bommer e Acevedo, 2004):

- la magnitudo costituisce il parametro più importante nella ricerca in quanto influenza fortemente il contenuto in frequenza (quindi la forma spettrale) e la durata del moto sismico;
- la distanza ha una minore influenza sulla forma spettrale mentre condiziona sensibilmente l'ampiezza del moto; tuttavia su quest'ultima si può agire applicando un fattore di scala all'accelerogramma;

• il regime tettonico gioca generalmente un ruolo secondario rispetto alla magnitudo e alla distanza sorgente-sito; in particolare non esistono evidenze sperimentali di sensibili e sistematiche differenze quantitative tra i parametri del moto associati a eventi estensionali e quelli relativi a meccanismi trascorrenti, mentre maggiori ampiezze sono generalmente associate a faglie inverse; tuttavia tali incrementi sembrano essere dell'ordine del 15% nel campo di valori del periodo compresi tra 0.1 e 1 s.

La ricerca degli accelerogrammi naturali è quindi effettuata nelle banche dati disponibili principalmente sulla base di coppie magnitudo-distanza desunte da studi sismotettonici e di sismicità storica (ad es. Pagliaroli e Lanzo, 2008) e, subordinatamente, dello stile tettonico. Altro aspetto essenziale sono le condizioni di sottosuolo della stazione di registrazione. Se, ad esempio, lo scopo della selezione è quello di selezionare *input* per analisi di risposta sismica locale, la ricerca sarà effettuata con riferimento a registrazioni su affioramento roccioso con piano campagna orizzontale cioè, con riferimento alle NTC-08, categoria di sottosuolo A ( $V_{\text{S20}}$ ≥800 m/s) e categoria topografica T1. Inoltre, la ricerca è effettuata limitatamente ai segnali *free-field* cioè con riferimento a strumenti installati ad adeguata distanza da strutture (edifici, dighe, ecc.).

Ove non sia possibile soddisfare contemporaneamente tutti i predetti criteri (cioè magnitudo, distanza, categoria di sottosuolo e meccanismo di faglia ordinate in ordine di importanza decrescente), si può rinunciare al vincolo imposto dai parametri gerarchicamente meno importanti. Ad esempio laddove non sia disponibile un adeguato numero di registrazioni *freefield*, possono essere ammesse anche quelle relative a stazioni installate in prossimità o al piano terra di edifici.

Analogamente la scarsità di registrazioni disponibili può rendere necessario estendere la ricerca anche a meccanismi di faglia diversi da quello considerato e a condizioni di sottosuolo diverse. Ad esempio per la risposta locale si può estendere la ricerca anche alla categoria di sottosuolo B (terreni rigidi) con valori di  $V_{s,a}$  comunque prossimi a quelli relativi alla categoria A (ad es.  $V_{s,30}$ >600 m/s).

Esistono numerose banche dati accessibili gratuitamente sul web. A titolo di esempio si citano la banca dati di segnali accelerometrici italiani ITACA (Italian Accelerometric Archive - http://itaca.mi.ingv.it/ItacaNet/), la banca dati greca ITSAK (http://www.itsak.gr/en/main), quella europea ESD - European Strong-Motion Database (http:\\www.isesd.cv.ic.ac.uk\ESD\), quella mondiale del PEER (Pacific Earthquake Engineering Research Center - (http://peer. berkeley.edu/peer\_ground\_motion\_database).

*b) calcolo del D<sub>rms</sub>*. Il parametro D<sub>rms</sub> consente un giudizio quantitativo sulla similitudine tra due forme spettrali ed è definito come la media degli scarti quadratici medi tra le corrispondenti accelerazioni spettrali (Bommer e Acevedo, 2004):

$$
D_{\rm rms} = \frac{1}{N} \sqrt{\sum_{i=1}^{N} \left( \frac{SA_0(T_i)}{PGA_0} - \frac{SA_s(T_i)}{PGA_s} \right)^2}
$$

dove N è il numero di periodi in corrispondenza dei quali sono specificate le forme spettrali,  $SA<sub>0</sub>(Ti)$  è l'accelerazione spettrale al periodo  $T<sub>i</sub>$  relativa all'accelerogramma selezionato,  $SA_s(Ti)$  è l'accelerazione spettrale dello spettro obiettivo al medesimo periodo, PGA<sub>0</sub> e PGA<sub>S</sub> sono rispettivamente l'accelerazione di picco dell'accelerogramma e il punto di ancoraggio dello spettro obiettivo. Questo parametro quantifica lo scostamento tra le forme spettrali e non la differenza in ampiezza. I valori  $D_{\text{rms}}$  sono calcolati per tutti gli accelerogrammi selezionati al punto a) nel campo di valori del periodo di interesse, dove occorre garantire la condizione di spettrocompatibilità.

*c) calcolo del fattore di scala* F<sub>s</sub> I segnali selezionati al punto precedente sono scalati nel dominio del tempo attraverso un fattore moltiplicativo costante  $F_s$ . Quest'ultimo può essere definito in termini di accelerazione massima o PGA:

$$
F_s = \frac{PGA_s}{PGA_0}
$$

dove  $PGA_s$ =punto di ancoraggio dello spettro obiettivo e  $PGA_0$ = accelerazione di picco dell'accelerogramma registrato. In alternativa, se il campo di interesse comprende valori del periodo medio-alti può essere opportuno introdurre un fattore di scala definito in termini di accelerazione spettrali:

$$
F_s = \frac{SA_s(T)}{SA_0(T)}
$$

dove  $SA<sub>s</sub>(T)$  accelerazione spettrale dello spettro obiettivo in corrispondenza del periodo  $T$  (scelto opportunamente nel campo di interesse) e  $SA_0(T)$  = accelerazione spettrale dell'accelerogramma registrato in corrispondenza del medesimo valore del periodo.

d) individuazione di un primo sottoinsieme di segnali accelerometrici. Bassi valori di D<sub>rms</sub> indicano un buon accordo tra le forme spettrali mentre quanto più il fattore di scala è prossimo all'unità tanto maggiore è l'accordo quantitativo tra le ampiezze spettrali. Valori di  $F_s$  prossimi all'unità rappresentano quindi le condizioni di scelta ottimale. È comunque sconsigliata l'applicazione di fattori di scala troppo elevati in quanto ciò conduce a contenuti di energia irrealistici per cui è opportuno utilizzare un  $F_s$  compreso al più tra 0.25 e 4, preferibilmente tra 0.5 e 2 (Krinitszky e Chang, 1979; Vanmarke, 1979).

Per quanto riguarda il parametro  $D_{rms}$ , Bommer e Acevedo (2004) suggeriscono valori massimi dell'ordine di 0.10 se la selezione degli accelerogrammi è effettuata con lo scopo di riprodurre uno spettro di progetto indipendentemente dai valori dei parametri sismologici mentre valori più elevati (indicativamente minori di 0.20) possono essere accettati se la ricerca è effettuata sulla base di criteri sismologici (sulla base cioè di una coppia magnitudo-distanza) e presenta quindi criteri più restrittivi. Naturalmente la scelta dei valori limite di  $D_{\text{rms}}$  e  $F_s$  deve comunque essere tale da assicurare un numero adeguato di accelerogrammi.

*e) scelta definitiva di un set di 7 segnali accelerometrici.* A partire dal sottoinsieme individuato al punto precedente, al fine di arrivare alla scelta definitiva di un *set* di 7 segnali accelerometrici, sono generalmente adottati, ove possibile, ulteriori criteri di selezione basati sulle seguenti accortezze:

- i. evitare la presenza delle due componenti di una stessa registrazione;
- ii. evitare la presenza di più registrazioni relative ad una stessa stazione o ad uno stesso terremoto;
- iii. controllo su altri parametri del moto sismico significativi per il problema in esame.

Con riferimento al punto iii), ad esempio, se l'obiettivo della selezione è quello di definire un *input* per analisi di stabilità in condizioni sismiche di pendii o opere in terra, è opportuno il controllo su parametri quali durata significativa e Intensità di Arias. Quest'ultimo può essere effettuato confrontando i valori caratteristici di ciascuna registrazione con i valori attesi calcolati a partire dal terremoto di scenario mediante l'applicazione di una legge di attenuazione, ad es. la relazione di Bommer *et al.* (2009) per quanto riguarda la durata significativa d<sub>s</sub> o la relazione di Travasorou *et al.* (2003) per quanto riguarda l'Intensità di Arias.

Applicando il controllo sui parametri del moto sismico è possibile escludere alcune registrazioni che presentano valori di durata e/o Intensità di Arias anomali rispetto al campo individuato dalle leggi di attenuazione.

Applicando i criteri summenzionati, si giunge alla scelta definitiva di un insieme di 7 segnali accelerometrici.

*f) calcolo dello spettro medio dei segnali selezionati e verifica della compatibilità spettrale.*  La verifica della compatibilità spettrale impone che lo spettro medio dei segnali selezionati sia il più possibile sovrapponibile a quello obiettivo, con particolare attenzione all'intervallo di periodo di interesse. Come condizione di spettrocompatibilità si propone quella delle NTC-08: la media degli spettri selezionati non deve presentare uno scarto in difetto superiore al 10% rispetto alle ordinate dello spettro di riferimento nel campo di periodi di interesse.

La selezione dei segnali sulla base di valori di soglia di  $F_s$  e  $D_{mg}$  assicura normalmente un buona compatibilità spettrale. Tuttavia se lo spettro medio dei segnali scelti presenta uno scarto maggiore al 10% rispetto a quello obiettivo per alcuni valori del periodo, il vincolo di spettrocompatibilità può essere facilmente rispettato aumentando i fattori  $F_s$  (di tutti i segnali o di alcuni) mantenendosi ovviamente all'interno dei valori accettabili per la scalatura già discussi nella fase c).

**Il software** *In-Spector. Generalità.* Il software *In-Spector* è stato progettato per fornire supporto ad utenti esperti nel processo di selezione di accelerogrammi naturali compatibili con uno spettro obiettivo, da utilizzare per analisi dinamiche di sistemi geotecnici e strutturali.

Il programma consente di importare accelerogrammi in formato PEER, ITACA, ESD e libero. In accordo alla procedura esposta nel paragrafo precedente, per ciascun accelerogramma è possibile:

- calcolare i principali parametri del moto sismico (PGA, spettro di risposta, Intensità di Arias, durata significativa, ecc.);
- calcolare, per uno specificato intervallo di periodi, lo scostamento tra lo spettro di risposta e lo spettro obiettivo attraverso il parametro  $D_{\ldots}$ ;
- calcolare il fattore  $F_s$  per scalare lo spettro di una registrazione alla PGA obiettivo o ad un generico valore di accelerazione spettrale dello spettro obiettivo.

Sulla base dell'esame dei parametri precedenti, l'utente può selezionare una combinazione di *n* accelerogrammi per la quale il codice consente il confronto grafico tra lo spettro di risposta medio della selezione operata e lo spettro obiettivo.

In caso di mancata spettrocompatibilità l'utente può intervenire iterativamente fino al soddisfacimento della stessa, variando la selezione e/o variando i fattori di scala applicati.

Il programma esporta i risultati (accelerogrammi e spettri della selezione effettuata, tabella riassuntiva della selezione) in formato testo (txt) e Microsoft Excel.

*Installazione.* Il codice richiede che sul PC sia installato il set di librerie MATLAB Compiler Runtime (MCR) – version 8.1 (R2013a), disponibile gratuitamente per sistemi a 32 e 64 bit al sito http://www.mathworks.it/products/compiler/mcr/.

L'installazione delle librerie non è necessaria se sulla macchina è già installata una copia di MATLAB versione R2013a, mentre è opportuna in tutti gli altri casi (anche in caso di versioni più recenti installate) al fine di garantire un corretto funzionamento. Una volta completato il *setup* delle librerie, è sufficiente eseguire il programma lanciando un eseguibile. Se si desidera esportare i risultati in formato Microsoft Excel, è inoltre necessario che sulla macchina sia preinstallato Microsoft Excel.

*Importazione dati.* Il primo passo consiste nell'importazione dello spettro obiettivo caricando, mediante il pulsante "target spectrum" nel pannello di controllo (Fig. 1), un file in formato testo costituito da due colonne (periodo in secondi, accelerazione spettrale in g). Tale file può anche contenere una prima riga di testo che verrà interpretata dal programma come descrizione e aggiunta come titolo del grafico.

Successivamente è possibile importare gli accelerogrammi. Il codice riconosce i segnali in formato ITACA, PEER, ESD e libero (definibile dall'utente). L'importazione avviene caricando la cartella in cui sono contenuti gli accelerogrammi; è necessario che i segnali appartenenti a diversi database siano contenuti in cartelle diverse.

È opportuno sottolineare che la selezione degli accelerogrammi deve essere fatta dall'utente utilizzando i database disponibili o proprie banche dati: *In-Spector*, infatti, non contiene alcuna banca dati di segnali accelerometrici.

All'importazione il programma calcola automaticamente gli spettri di risposta applicando il fattore di smorzamento strutturale specificato in "Settings" (Fig. 2, valore di default 5%).

*Elaborazione dati.* L'elaborazione e la selezione dei segnali avvengono utilizzando le due

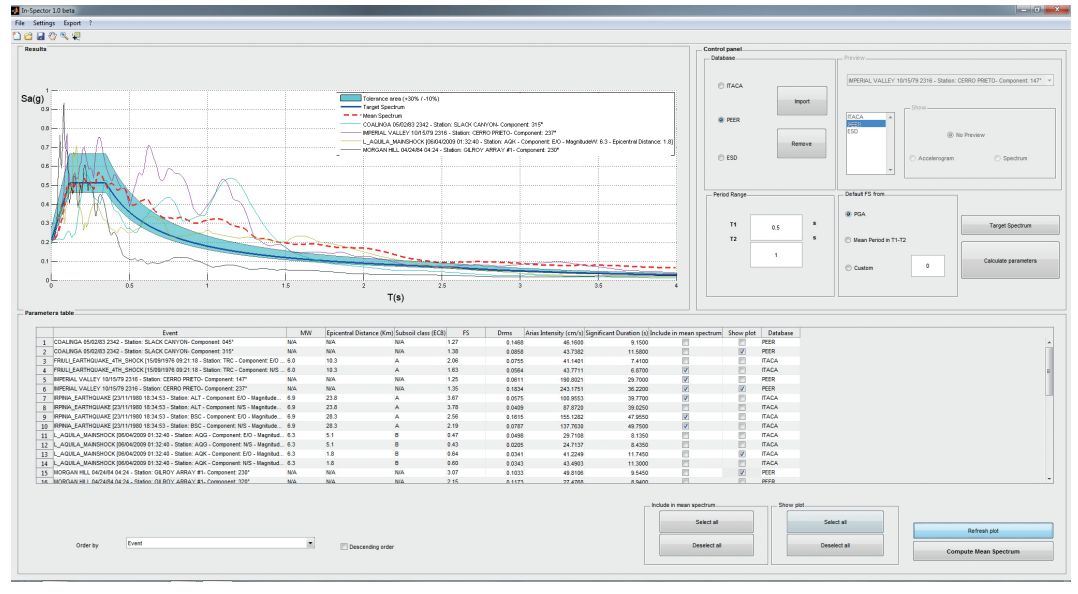

Fig. 1 – Schermata illustrativa dell'ambiente principale di lavoro del software In-Spector: in alto a sinistra la finestra per la visualizzazione degli spettri di risposta, in alto a destra il pannello di controllo per la definizione delle principali impostazioni, in basso la tabella riassuntiva che riporta i parametri di identificazione e del moto sismico dei segnali accelerometrici.

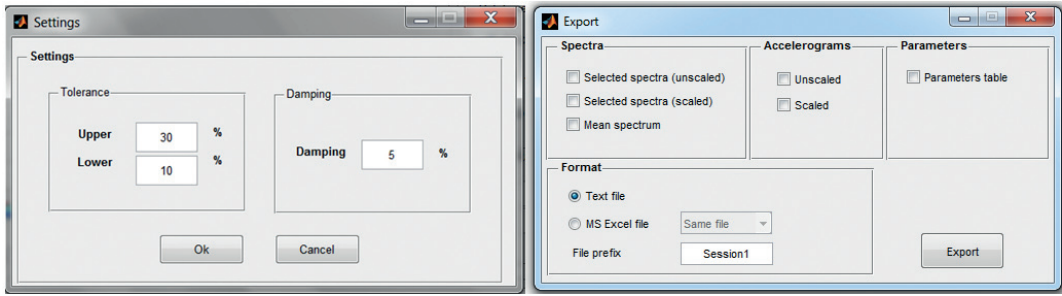

Fig. 2 – Impostazioni avanzate (sinistra) ed opzioni per l'esportazione della selezione di accelerogrammi effettuata (destra).

finestre principali che costituiscono, insieme al *Control Panel*, l'ambiente principale di lavoro del software (Fig. 1): il grafico *Results* e la *Parameters Table*.

Nella "Tabella Parametri" sono mostrati per ciascun accelerogramma (identificato da evento, data, stazione, componente, magnitudo Mw, distanza sorgente-stazione, classe di sottosuolo della stazione in accordo a EC8), i parametri del moto sismico calcolati:  $F_s$ ,  $D_{rms}$ , Intensità di Arias I<sub>a</sub>, durata significativa d<sub>s</sub>. I parametri sono calcolati su tutti i segnali importati premendo "calculate parameters". Il  $D_{rms}$  è calcolato con rifermento all'intervallo di valori del periodo specificato nel pannello di controllo.

Gli accelerogrammi possono essere ordinati per  $F_s/D_{\rm rms}/I_d/d_s/Mw$  crescenti o decrescenti attraverso il menù a tendina in basso. Un segnale può essere incluso nella selezione spuntando il corrispondente box nella colonna *include in mean spectrum* mentre può essere solo visualizzato senza essere incluso spuntando *show plot* (Fig. 1). E' anche possibile eliminare definitivamente uno o più segnali dall'elenco selezionandoli e scegliendo il comando *delete* dal menù attivabile con il tasto destro del mouse.

Effettuata la selezione è possibile calcolare attraverso il comando *compute mean spectrum* lo spettro medio degli accelerogrammi selezionati; quest'ultimo è confrontato visivamente nel grafico *Results* con lo spettro obiettivo e i corrispondenti limiti di tolleranza specificati.

Se la selezione non soddisfa l'utente è possibile modificarla. A tal fine il codice consente di:

- visualizzare lo spettro di uno o più segnali non inclusi nella selezione (spuntando il corrispondente box *show plot*) per valutarne graficamente lo scostamento rispetto allo spettro obiettivo e alla media della selezione (Fig. 1);
- cambiare il fattore di scala  $F_s$  dei segnali digitando il valore desiderato nella colonna corrispondente (è possibile ripristinare il valore originale di F<sub>S</sub> tramite il comando *Restore default values* attivabile dal tasto destro del mouse); cambiato il fattore di scala per aggiornare la media occorre premere di nuovo *compute mean spectrum*.

Sulla finestra *Results* cliccando con il tasto destro del mouse sul grafico si attiva un menù dal quale è possibile modificare i limiti di periodi per il grafico (scegliendo tra tutti i valori dello spettro, l'intervallo di interesse o personalizzando i limiti), attivare o disattivare la scala logaritmica per uno o entrambi gli assi.

In alto a destra si trovano le impostazioni principali del *Control Panel*: intervallo di periodi nel quale verificare la spettrocompatibilità, tipo di fattore di scala applicato (in termini di accelerazione di picco o di accelerazione spettrale), funzioni di *preview* dei segnali accelerometrici. Altre impostazioni sono invece accessibili dal menù *settings* nella barra dei menù: fattore di smorzamento strutturale per il calcolo degli spettri di risposta e limiti di tolleranza superiore e inferiore da adottare nel giudizio di spettrocompatibilità (Fig. 2).

## *Esportazione dati.*

È possibile salvare in un file .SPE i segnali importati e l'eventuale selezione effettuata. Attraverso il comando *Export* accessibile nella barra dei menù è invece possibile esportare la selezione effettuata. Mediante una opportuna finestra di dialogo (Fig. 2), il codice consente di esportare in formato testo ed Excel:

- accelerogrammi in forma scalata/non scalata
- spettri di risposta in forma scalata/non scalata
- spettro medio
- tabella riepilogativa della selezione effettuata.

**Esempio applicativo.** Nel presente esempio viene riportata l'applicazione della procedura di selezione di accelerogrammi naturali con riferimento alla definizione dell'input per l'analisi della risposta sismica locale di un sito ubicato nella città di Arezzo. Lo spettro di riferimento è quello relativo ad un tempo di ritorno  $T<sub>p</sub> = 712$  anni per classe di sottosuolo A e categoria topografica T1, mentre gli intervalli di magnitudo e distanza derivanti dall'analisi della sismicità storica e dallo studio di inquadramento sismotettonico sono M=5.7-6.7 e D=30-70 km. La preselezione di cui alla fase a) precedentemente citata è stata effettuata nelle banche dati ITACA e PEER, dalle quali sono stati estratti i segnali corrispondenti ai criteri considerati. Per aumentare la numerosità del campione è stato ignorato lo stile tettonico e sono state incluse anche le registrazioni su sottosuolo di categoria B con  $V_{\rm s,30}$ >600 m/s. Le registrazioni selezionate rappresentano gli input di partenza per l'utilizzo del software *In-Spector*.

Successivamente alla preselezione dalle banche dati, sono state quindi avviate le fasi automatizzabili nel codice di calcolo, a partire dal caricamento dello spettro di risposta di riferimento, richiamando il relativo file di testo attraverso la funzione *Target Spectrum*.

Sono stati quindi importati i file dei segnali accelerometrici derivati dalla preselezione, impostando come intervallo di periodi di interesse T=0.2-2.0 s. Definito l'intervallo, premendo Calculate Parameters sono stati calcolati il D<sub>rms</sub> (relativo all'intervallo di periodi specificato), il fattore di scala Fs in termini di PGA e tutti i parametri del moto sismico citati in precedenza, che sono visualizzati nella tabella *Parameters Table*. A questo punto, si è proceduto ad ordinare i segnali in base al valore di Fs, in modo da poter eliminare quelli con fattore di scala superiore al valore limite assunto, nel caso specifico pari a 4, ottenendo quindi il primo sottoinsieme di

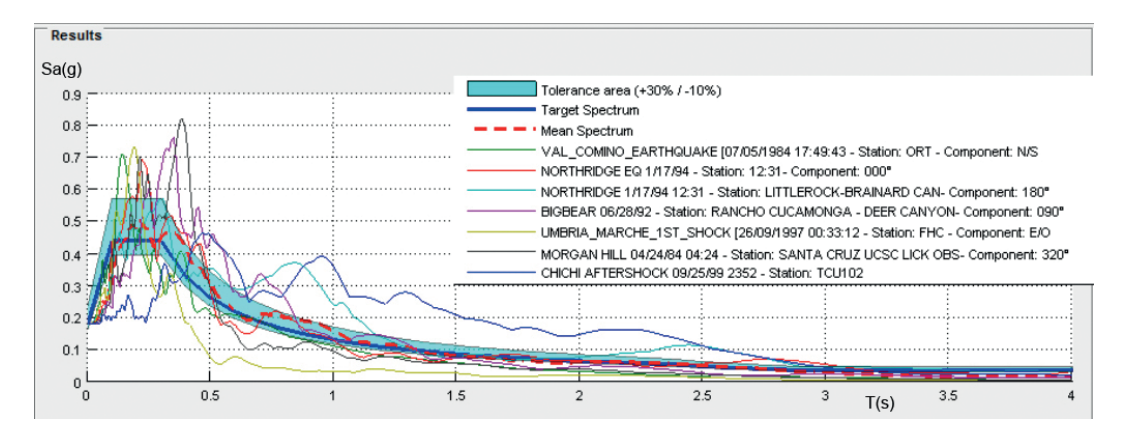

Fig. 3 – Esempio applicativo: confronto tra lo spettro obiettivo e media dei sette accelerogrammi selezionati ai fini del controllo di spettrocompatibilità nell'intervallo di periodi selezionato (0.2-2.0 s); sono altresì riportati gli spettri dei singoli accelerogrammi costituenti la selezione.

cui alla fase d) della metodologia proposta.

I restanti segnali sono stati quindi ordinati in base a valori crescenti del D<sub>rms</sub>, ottenendo così nella parte iniziale dell'elenco i file corrispondenti alle forme spettrali maggiormente compatibili con quello obbiettivo nell'intervallo di periodi di interesse.

Partendo dall'alto sono stati quindi selezionati i primi 7 accelerogrammi della tabella, evitando quanto più possibile le ripetizioni e verificando l'ammissibilità dei corrispondenti valori dei parametri del moto sismico (fase e), con successivo calcolo dello spettro medio.

La procedura fin qui descritta ha portato alla selezione di cui alla Figura 3 nella quale è riportato il confronto tra lo spettro medio della selezione e quello obiettivo.

Verificata quindi la compatibilità spettrale in tutto l'intervallo di periodi, si è proceduto a salvare la selezione nel formato *.SPE* generato da *In-Spector*. Attraverso il comando *Export*, infine, è stato possibile salvare in formato *Excel* spettri ed accelerogrammi, sia in versione scalata che non scalata, nonché la tabella riassuntiva dei parametri, dalla quale è stata ottenuta la Tab. 1.

| Evento            | Data       | Stazione                | Mw  | D<br>(km) | Comp.     | PGA<br>(g)     | FS   | Banca dati   |
|-------------------|------------|-------------------------|-----|-----------|-----------|----------------|------|--------------|
| Umbria-Marche     | 26/09/1997 | Forca Canapine          | 5.7 | $30.3*$   | <b>EW</b> | $ 0.065 $ 2.81 |      | <b>ITACA</b> |
| Val Comino        | 07/05/1984 | Ortucchio               | 5.9 | $32.8^*$  | <b>NS</b> | $0.058$ 3.13   |      | <b>ITACA</b> |
| Morgan Hill       | 24/04/1984 | Santa Cruz              | 6.2 | 45.6**    | 320       | $ 0.076 $ 2.40 |      | PEER         |
| <b>Big Bear</b>   | 28/06/1992 | Rancho Cucamonga        | 6.5 | $69.1*$   | 090       | 0.051          | 3.54 | PEER         |
| Northridge        | 17/01/1994 | <b>Antelope Buttles</b> | 6.7 | 46.7**    | 000       | 0.046          | 3.98 | PEER         |
| Northridge        | 17/01/1994 | Little Rock             | 6.7 | 46.3**    | 180       | 0.060          | 3.02 | PEER         |
| Chi ChiAftershock | 25/09/1999 | <b>TCU102</b>           | 6.3 | 34.0**    | F         | 0.049          | 3.73 | PEER         |

Tab. 1 - Caratteristiche degli accelerogrammi selezionati (nella colonna D: \*=distanza epicentrale, \*\*distanza di Joyner-Boore).

## **Bibliografia**

Bommer J.J., Acevedo A.B.; 2004: *The use of real earthquake accelerograms as input to dynamic analysis*. Journal of Earthquake Engineering , 8, 4, pp. 1-50.

Bommer J.J., Stafford P.J., Alarcon J.E.;2009: *Empirical Equations for the Prediction of the Significant, Bracketed, and Uniform Duration of Earthquake Ground Motion*. Bulletin of the Seismological Society of America, Vol:99, ISSN:0037-1106, Pages:3217-3233.

- C.S.LL.PP.; 2009: *Istruzioni per l'applicazione delle "Nuove norme tecniche per le costruzioni" di cui al decreto ministeriale 14 gennaio 2008*. Circolare 2 febbraio 2009 (GU n. 47 del 26-2-2009 - Suppl. Ordinario n.27), n. 617.
- Iervolino I., Manfredi G., Cosenza E.; 2008: *Eurocode 8 compliant real records sets for seismic analysis of structures*. Earthquake Eng. & Structural Dynamics, 12, 1, pp. 54-90.
- Krinitszky E.L., Chang F. K.; 1979: *Specifying peak motions for design earthquakes*. State-of-Art for Assessing Earth. Hazards in the U.S., paper S-73-1, US Army Corps of Engineers, Vicksburg, Mississippi.
- Pagliaroli A., Lanzo G.; 2008*: Selection of real accelerograms for the seismic response analysis of the historical town of Nicastro (Southern Italy) during the March 1638 Calabria earthquake*. Engineering Structures, 30, 2211- 2222.
- Scasserra G., Stewart J.P., Kayen, R., Lanzo G.; 2009*: Database for earthquake strong motion studies in Italy*, Journal of Earthquake Engineering, 13, 6, 852-881.
- Travasarou, T., Bray J. D., Abrahamson N. A.; 2003: *Empirical attenuation relationship for Arias intensity.* Earthq. Eng. Sturct. Dynam. 32, 1133–1155, doi10.1002/eqe.270
- Vanmarke E. H.; 1979: *State-of-the-art for assessing earthquake hazards in the United States: representation of eartquake groun motion: scaled accelerograms and equivalent response spectra.* Miscellaneous paper S-73-1, Report 14, U. S. Army Corps of Engineers Waterways Experiment Station, Vicksburg, Mississippi.